# CM0133 Internet Computing

#### JavaScript 2

12 - Javascript 2 1

# **Outline**

- Recap Javascript
- Verifying form input
	- using an alert box
	- using a message window
- Regular Expressions
- Location coordinates & Animation
- Inner Functions
- Browser sniffing
- Object Oriented Javascript
- jQuery A Javascript Library
- **Debugging**

## Recap - What is it used for ?

- Handling User Interaction
	- Doing small calculations
	- Checking for accuracy and appropriateness of data entry from forms
	- Doing small calculations/manipulations of forms input data
	- Search a small databased embedded in the downloaded page
	- Save data as cookie so it is there upon visiting the page
- Generating Dynamic HTML documents
- **Examples** 
	- Bookmarklets
	- Google Maps
	- Google Suggest

#### Variables

- Variable type is not specified explicitly, but determined by assignment
- Numbers:

```
var valueA, valueB;
var valueC = 22, valueD = 64.8;
valueA = 22;
valueB = valueA + valueC;
```
• Strings:

```
var str1, str2;
var str3 = "hello there";
str1 = "I wonder"; 
str2 = str3 + " how are you";
```
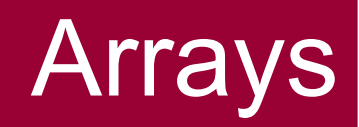

• Array declarations:

```
var values = new Array(100);
var nums = [3, 6, 66, 3, 8, 10, 99];
```
• Example

```
var maxval = 5;
var myArray = new Array(5);
for (j=0; j<maxval; j++) myArray[j] = 2 * j;
for (j=0; j<maxval; j++) {
   document.writeln("value " + j + " is " + myArray[j]);
  document.writeln("<br>");
}
```
#### **for** loops

**for(**initialise counter**;** test condition**;** increment**)** { do something; }

```
var i;
var myArray = [1,1,2,3,5,8,13];
for(i=0; i<myArray.length(); i++) {
   document.writeln("value is " + myArray[i]);
  document.writeln("<br \rangle");
}
```
#### **while** loops and **do** loops

#### **while (**condition is true**) {**do something }

```
count=0;
while(count < maxval) {
   document.writeln("value is " + myArray[count]);
  document.writeln("<br>");
   count = count + 1; 
}
```
#### **do {**something**} while (**condition is true**);**

```
count=0;
do {
   document.writeln("value is " + myArray[count]); 
  document.writeln("<br>");
   count = count + 1;
} while (count < maxval);
```
#### **if** statements

#### **if (**condition**) {**do something**}**

```
if(scoreA > scoreB) {
   document.writeln("The winner is A")
}
```

```
if(scoreA > scoreB) {
   document.writeln("The winner is A")
}
else if (scoreA < scoreB) {
   document.writeln("The winner is B")
}
else {
   document.writeln("Everyone's a winner")
}
```
#### Example 1: Verifying form input

- We use event handlers to process form data (supplied by the user) on the client side
- The **onSubmit** event handler to is called when the submit button is pressed
- The form data can be checked using JavaScript, and the user can be notified of any errors using an alert box or a message window
- The **onFocus** and **onBlur** mouse event handlers can be called when the mouse moves over the form elements, for example to provide help messages
- Form data can be accessed using the **name** attributes

```
<head>
 <script language="javascript">
                                                 Example 1
 <!--
   function verifyForm(theForm) {
    if(theForm.username.value == "" ) {
                                                 Verify Form Data - Microsoft In... 4 0 X
       alert("Please enter a name"); 
                                                   File Edit View Favorites Toc >>
       return false;}
                                                   Name: Tom
    if(theForm.address.value == "" ) {
                                                  Address: |
       alert("Please enter an address"); 
                                                   Send
       return false;}
 }
 //-->
                                                    Microsoft Internet Explorer
                                                                  \vert x \vert</script>
                                                         Please enter an address
</head>
<body>
                                                           OK
 <form name="myForm" method="POST" 
action="processForm.php" onSubmit="return 
verifyForm(this)">
   Name: <input type="text" name="username"><br>
   Address:<input type="text" name="address"><br>
   <input type="submit" value="Send">
 </form>
</body>
```
12 - Javascript 2 10 and 10 and 10 and 10 and 10 and 10 and 10 and 10 and 10 and 10 and 10 and 10 and 10 and 1

<file:///home/florian/Dropbox/teaching/CM0133/examples/javascript/verifyForm.html>

#### Example 1

- Function **verifyForm** takes a form as a parameter
- **username** is the name of an input element
- The corresponding text is tested against an empty string
- If the text value is empty, an appropriate message is issued using an alert window.

**onSubmit = "return verifyForm(this)"**

- **onSubmit** is an event associated with forms
- **this** is the name of the current form object
- Form submission fails if **onSubmit=false**

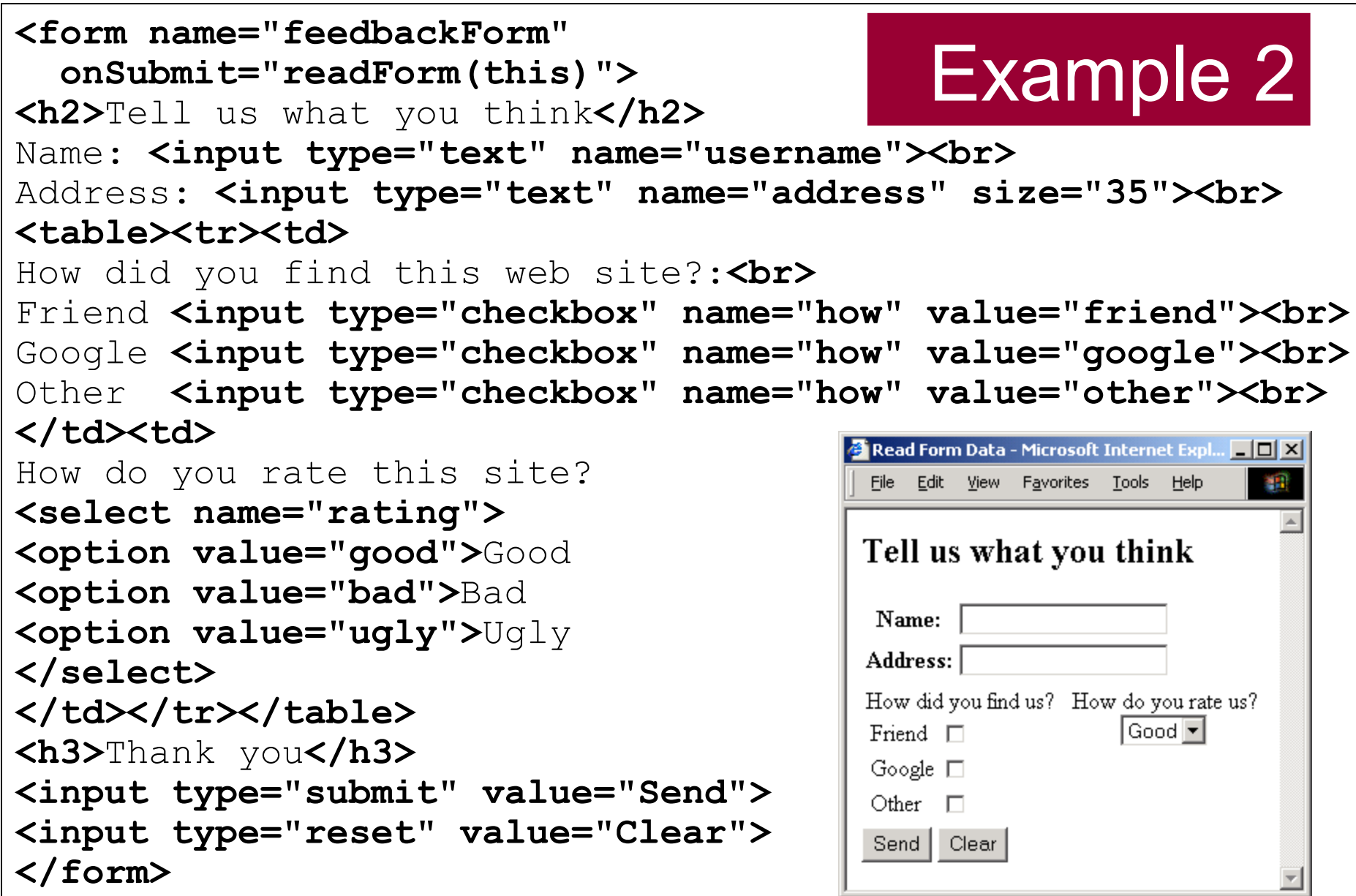

```
function readForm(theForm) 
{
  var i, optIdx, rating;
  win = window.open("","messageWin");
  win.document.writeln("<h2>The name is: " 
                   +theForm.username.value+ "</h2>");
  win.document.writeln("<h2>The address is: " 
                   +theForm.address.value+ "</h2>");
   for (i=0; i<3; i++) {
     if(theForm.how[i].checked) {
       win.document.writeln("<h2>You found us by: " 
                     +theForm.how[i].value+ "</h2>");
 }
 }
  opIdx = theForm.rating.selectedIndex;
   rating = theForm.rating.options[opIdx].value;
  win.document.writeln("<h2>Rating: " +rating+ "</h2>");
  win.close;
}
                                         Example 2
```
# Example 2

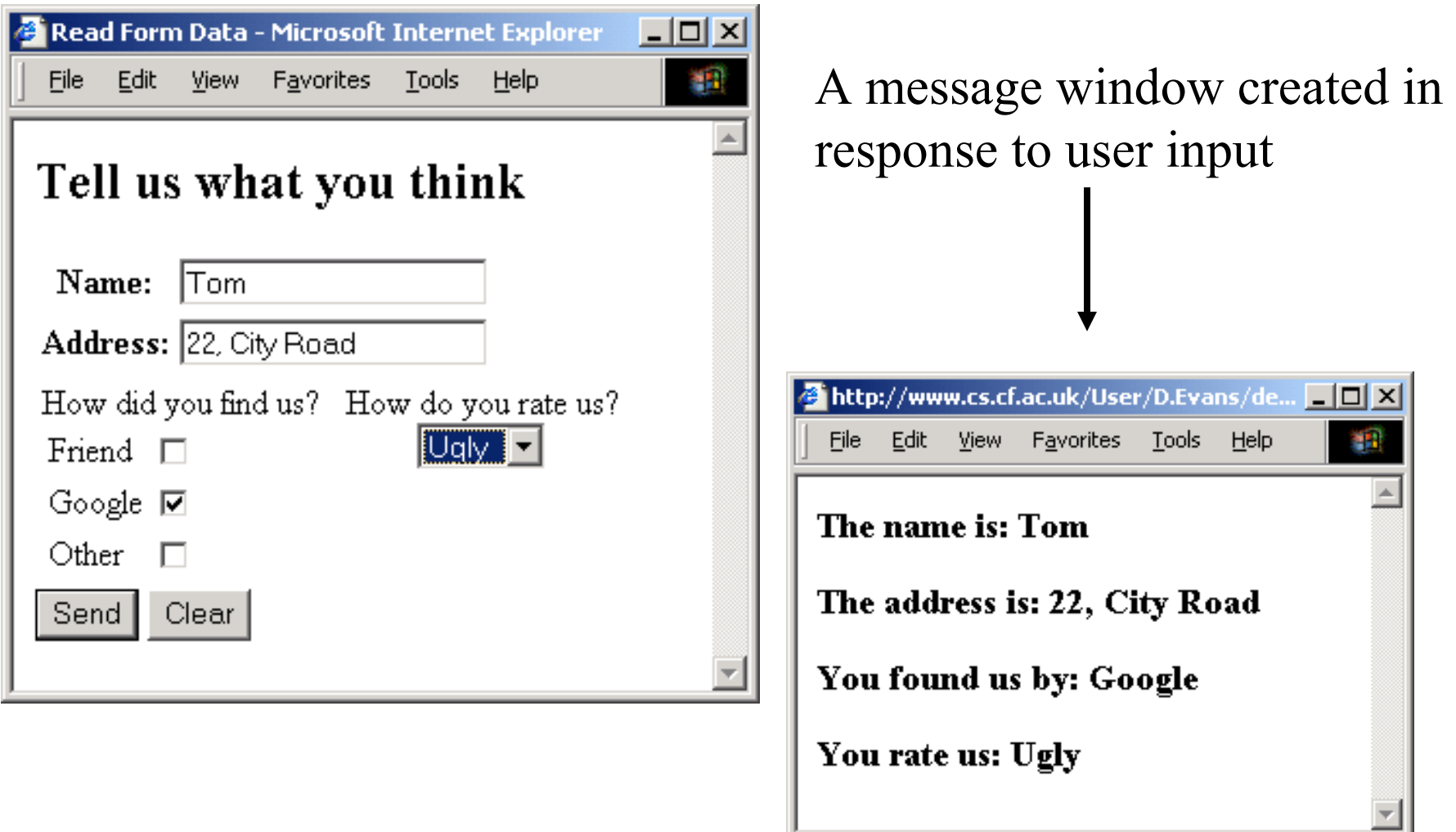

## Regular expressions

- Regular expressions are used for text processing
- Regular expressions are string patterns
- We test whether or not a string matches a given pattern
- static: **pattern = /fish|fowl/;**
- dynamic: **pattern = new RegExp("fish|fowl");**

**var pattern = new RegExp("fish|fowl"); var myString "Can you find the fish?"; var results = pattern.exec(myString)**

• Regular expressions are an integral part of the Perl scripting language. Refer to lecture 7 for details.

## Regular expressions

- **^** Match at the start of the string
- **\$** Match at the end of the string
- **\*** Match 0 or more times
- **+** Match 1 or more times
- **?** Match 0 or 1 time
- **a|b** Match **a** or **b**
- **{n}** Match the string **n** times
- **\d** Match a digit
- **\D** Match anything except digits
- **\w** Match any alphanumeric character or underscore
- **\W** Match anything except alphanumeric characters or underscores
- **\s** Match a whitespace character
- **\S** Match anything but a whitespace character
- **[...]** Match any character in the set (range defined using a hyphen: **[A-Z]**)
- **[^...]** Match any character not in the set

12 - Javascript 2 16

#### Class **string** functions

- **match(pattern)**
	- searches for a matching pattern. Returns an array holding the results (or null if no match is found)
- **replace(pattern1, string1)**
	- searches for pattern1. If the search is successful, pattern1 is replaced by string1
- **search(pattern)**
	- searches for matching pattern. If the search is successful, the index (offset) of the start of the pattern is returned
- **split(pattern)**
	- splits the string into parts based on the pattern (or regular expression) which is supplied as a parameter

#### Class **RegExp** functions

- **exec(string)**
	- executes a search for a matching pattern. Returns an array holding the result(s) of the operation
- **test(string)**
	- executes a search for a matching pattern. Returns true if a match is found, false otherwise

Flags

- **i**: ignore the case of the pattern and input string
- m: search of data which spans several input lines
- **g**: rather than stopping when a match is successful, this forces global matching across all of the input

```
<script language="javascript">
<!--
                                                    Example 3
   function checkURL()
 {
      var url = document.forms[0].homeURL.value;
     var url pattern = new RegExp("^http:\/\/\\w+[.]\\w+");
      if(!url.match(url_pattern)) {
                                             Regular Expressions - Microsoft Internet Explorer TDX
         alert("URL not valid");
                                               File Edit View Favorites Tools Help
                                                                         492
         return false;
                                              Address <sup>2</sup> H:\public_html\dev\snippets\example4.html (2 2 Go
 }
                                              Please enter the address of your home page
      document.write("Thank you");
                                              http:/www.cs.cf.ac.uk
      return true;
                                               Submit
 }
-->
                                                            Microsoft Internet Explorer
                                                                           \vert x \vert</script>
                                                                 URL not valid
<form method="POST" action="processing.php" 
                                                                   ОK
onSubmit="return checkURL()">
         <p>Please enter the address of your home page</p>
         <p><input type="text" name="homeURL" size="40"></p>
         <p><input type="submit" value="Submit"></p>
   </form>
 </body>
```
12 - Javascript 2 19

<file:///home/florian/Dropbox/teaching/CM0133/examples/javascript/regexp.html>

## Modifying the values of DOM objects

• The values of style attributes can be accessed as children of the style sub-object

**document.elementName.style.left**

- This refers to the value of the left position attribute for the element named **elementName**
- The document content of an element can be accessed using **innerHTML**

**para1.innerHTML = "hello there"**

• This changes the text in paragraph **para1**

```
<html>
 <head>
                                                                Example 4
    <title>Location</title>
    <style>
       #para1 {position: absolute} 
                                                                 \blacksquare Location coordinates - Micros... \blacksquare \square \boxtimes </style>
                                                                      Edit View Favorites To >>
                                                                   File
    <script language="javascript">
                                                                  Some words
   \langle!--
       function move(elementid,x,y) {
          elementid.style.left = x; 
          elementid.style.top = y;
          elementid.innerHTML="I moved";
          elementid.style.fontSize = 40;
 }
                                                                  Location coordinates - Micros... \boxed{\blacksquare\hspace{-0.08cm} \square\hspace{-0.08cm} \square\hspace{-0.08cm} \square\hspace{-0.08cm} \square\hspace{-0.08cm} \square} -->
                                                                  File Edit View Favorites Tc >>
    </script>
 </head>
 <body>
    <p id="para1" onClick="move(this,50,100)">
       Some words
                                                                      I moved
    </p>
 </body>
</html>
```
#### 12 - Javascript 2 21

#### Multiple Contents in One Page

```
<script>
<!
function switchContent(id) {
```

```
document.getElementById('content1').style.display ='none';
       document.getElementById('content2').style.display ='none';
       document.getElementById('content3').style.display ='none';
```

```
document.getElementById(id).style.display ='block';
```
**} > </script>**

<file:///home/florian/Dropbox/teaching/CM0133/examples/javascript/multiContent.html>

#### **setInterval** and **clearInterval**

• Used to call JavaScript code repeatedly at a specified time interval

**window.setInterval(code, interval)**

- **code** is a string of JavaScript code (in quotes)
- **interval** is time in milliseconds

**window.clearInterval(interval\_Id)**

- **interval\_Id** is the value returned by **setInterval**
- To delay the execution of code without repeat, use **setTimeout** and **clearTimeout** (same parameters)

```
<style>
    #para1 {position: absolute;
      color : red; 
      font-size : 40pt}
</style>
 <script language="javascript">
   var x = 20, xshift = 1;
    function move(elementId) {
     x = x + x \sin{i}t; elementId.style.left = x; 
      if (x > 150) { 
       xshift = -1;
        elementId.innerHTML = "Goodbye!"; 
        elementId.style.color = "blue"; 
      }
      if (x < 20 ) {
       xshift = 1; elementId.innerHTML = "Hello!";
        elementId.style.color = "red"; 
 }
 }
 </script>
```
Animation

# Animation

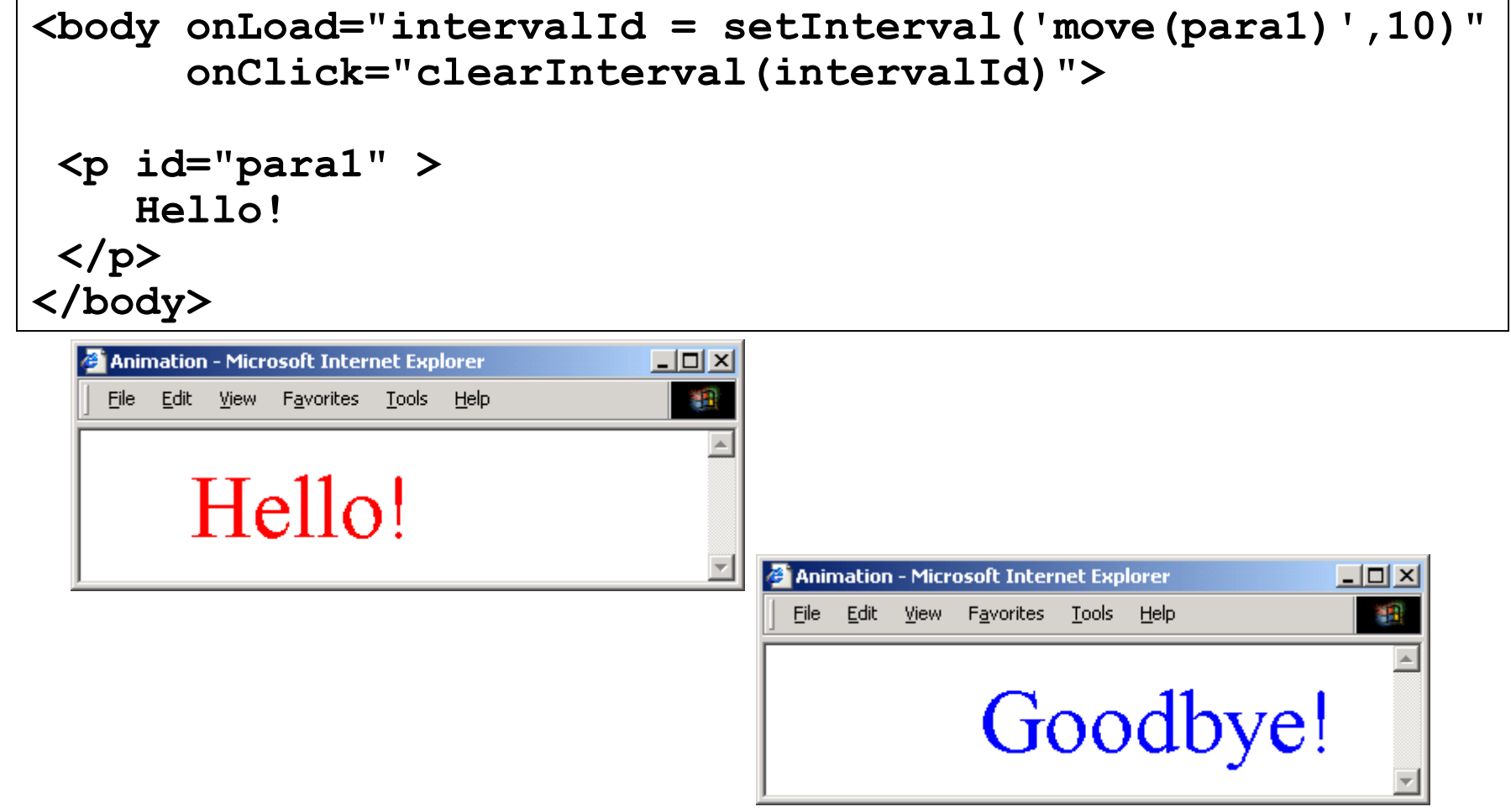

<file:///home/florian/Dropbox/teaching/CM0133/examples/javascript/animation.html>

12 - Javascript 2 25

#### Inner functions

- Functions do not all have to be defined at the top level (or left edge), Functions can be defined inside of other functions.
- An inner function has access to the variables and parameters of functions that it is contained within. This is known as Static Scoping or Lexical Scoping.
- The scope that an inner function enjoys continues even after the parent functions have returned. This is called *closure*.

#### Example

```
function fade(id) {
     var dom = document.getElementById(id),
         level = 1;
     function step () {
         var h = level.toString(16);
         dom.style.backgroundColor = 
             '#FFFF' + h + h;
         if (level < 15) {
             level += 1;
             setTimeout(step, 100);
 }
 }
     setTimeout(step, 100);
```
<file:///home/florian/Dropbox/teaching/CM0133/examples/javascript/innerFunction.html> **}**

## Browser sniffing

- The w3c have specified a standard document object model for web browsers (see **http://www.w3.org/DOM/**)
- The Netscape DOM and the Internet Explorer DOM do not comply with the standard DOM
- However, Internet Explorer 5+ and Netscape 6+ have agreed on new set of standards which is closer to the W3C DOM than previous versions
- We need to detect the type of browser that is accessing our page. This is called browser sniffing.
- Information about the browser is contained in the **navigator** object of the DOM

## Browser sniffing

- Information about the browser is contained in the **navigator** object of the document object model
- Using the **appName** property

**var browser = navigator.appName; var Nav = (browser == "Netscape"); var IE = (browser == "Internet Explorer);**

• Using the **appVersion** property

```
var Nav = navigator.appVersion.indexOf("Nav")>0;
var IE = navigator.appVersion.indexOf("MSIE")>0;
var version = parseInt(navigator.appVersion);
var Nav4 =( Nav && version>=4);
var IE4 = (IE && version>=4);
```
## Object detection

• Rather than explicitly detecting the client (then using that particular client's objects and methods), we simply check to see whether an object exists before using it.

```
var isNetscape = (document.layers);
var isIE = (document.all);
var isStandard = (document.getElementById);
```
- The existence of every object and method should be tested before they are used.
- It is risky to assume that if **document.all** exists, then the client is running on Internet Explorer (and hence that we can use all of IE's DOM, not just **document.all**)

## Objects in Javascript

- Native objects are those objects supplied by JavaScript. Examples of these are String, Number, Array, Image, Date, Math, etc.
- Host objects are objects that are supplied to JavaScript by the browser environment. Examples of these are window, document, forms, etc.
- And, user-defined objects are those that are defined by you, the programmer.
- Javascript has developed into an object based language and large code frameworks, e.g. google maps, YUI ( [http://developer.yahoo.com/yui/\)](http://developer.yahoo.com/yui/) are written exploiting the object oriented programming paradigms.

## Object Oriented Languages

- Encapsulation Support for method calls on a JavaScript object as a member of a Class.
- Polymorphism The ability for two classes to respond to the same (collection of) methods.
- Inheritance The ability to define the behaviour of one object in terms of another by sub-classing.

#### <http://mckoss.com/jscript/object.htm>

## Prototypes

- JavaScript uses prototypes instead of classes for inheritance. It is possible to simulate many class-based features with prototypes in JavaScript.
- The prototype object of JavaScript, introduced starting in JavaScript 1.1, is a prebuilt object that simplifies the process of adding custom properties/ methods to all instances of an object.

## Objects in JavaScript

• It looks like as if we would deal with "classes":

```
function Person(myName, myAge) {
    this.name = myName;
    this.age = myAge;}
var someGuy = new Person("Shawn", 28);
```
#### Functions - Revisited

- Functions as object constructors
	- Functions double as object constructors along with their typical role. Prefixing a function call with **new** creates a new object and calls that function with its local this keyword bound to that object for that invocation. The constructor's prototype property determines the object used for the **new object's internal prototype**. JavaScript's built-in constructors, such as Array, also have prototypes that can be modified.
- Functions as methods
	- Unlike many object-oriented languages, there is **no distinction between a function definition and a method definition**. Rather, the distinction occurs during function calling; **a function can be called as a method**. When a function is called as a method of an object, the function's local **this keyword** is bound to that object for that invocation.

# Objects in Javascript

• Accessing object's properties

```
var someGuy = new Person("Shawn", 28);
document.writeln('Name: ' + someGuy.name);
```
- Objects and Associative Arrays are in fact two interfaces to the same data structure
	- Which means you can access elements of someGuy like so: someGuy["age"] or someGuy["name"]

document.writeln('Name: ' + someGuy["name"]);

# Objects in Javascript

- Object Functions / Methods
	- Functions are just properties like any other property of an object (name,age, etc…)

```
function displayName() {
document.writeln("I am " + this.name);
}
```

```
Then the constructor 
will become..
                      function Person(myName, myAge) {
                          this.name = myName;
                          this.age = myAge;    this.displayMe = displayName;
                      }
```
# Object Functions

• To call the function on the object:

```
var someGuy = new Person("Shawn", 28);
someGuy.displayMe();
var someOtherGuy = new Person("Tim", 18);
someOtherGuy.displayMe();
```
# Object Functions

Alternatively you may declare the function inside the constructor:

```
function Person(myName, myAge) {
    this.name = myName;
    this.age = myAge;    this.displayMe = function()
    { document.writeln("I am " + this.name);
    }
}
```
#### Inheritance in JavaScript

- No built-in inheritance
- Runtime Inheritance: Clone objects and add extra properties
- Assignment: Research at least one way of

doing inheritance in JavaScript. Google is your friend!

function extend(subclass, superclass) { function Dummy(){} Dummy.prototype = superclass.prototype;  $subclass.prototype = new Dummy()$ ; subclass.prototype.constructor = subclass; subclass.superclass = superclass;  $subclass.append$ .superproto = superclass.prototype;

12 - Javascript 2 40 } http://peter.michaux.ca/articles/class-based-inheritance-in-javascript

<file:///home/florian/Dropbox/teaching/CM0133/examples/javascript/polymorphism.html>

# typeof

The **typeof** prefix operator returns a string identifying the type of a value:

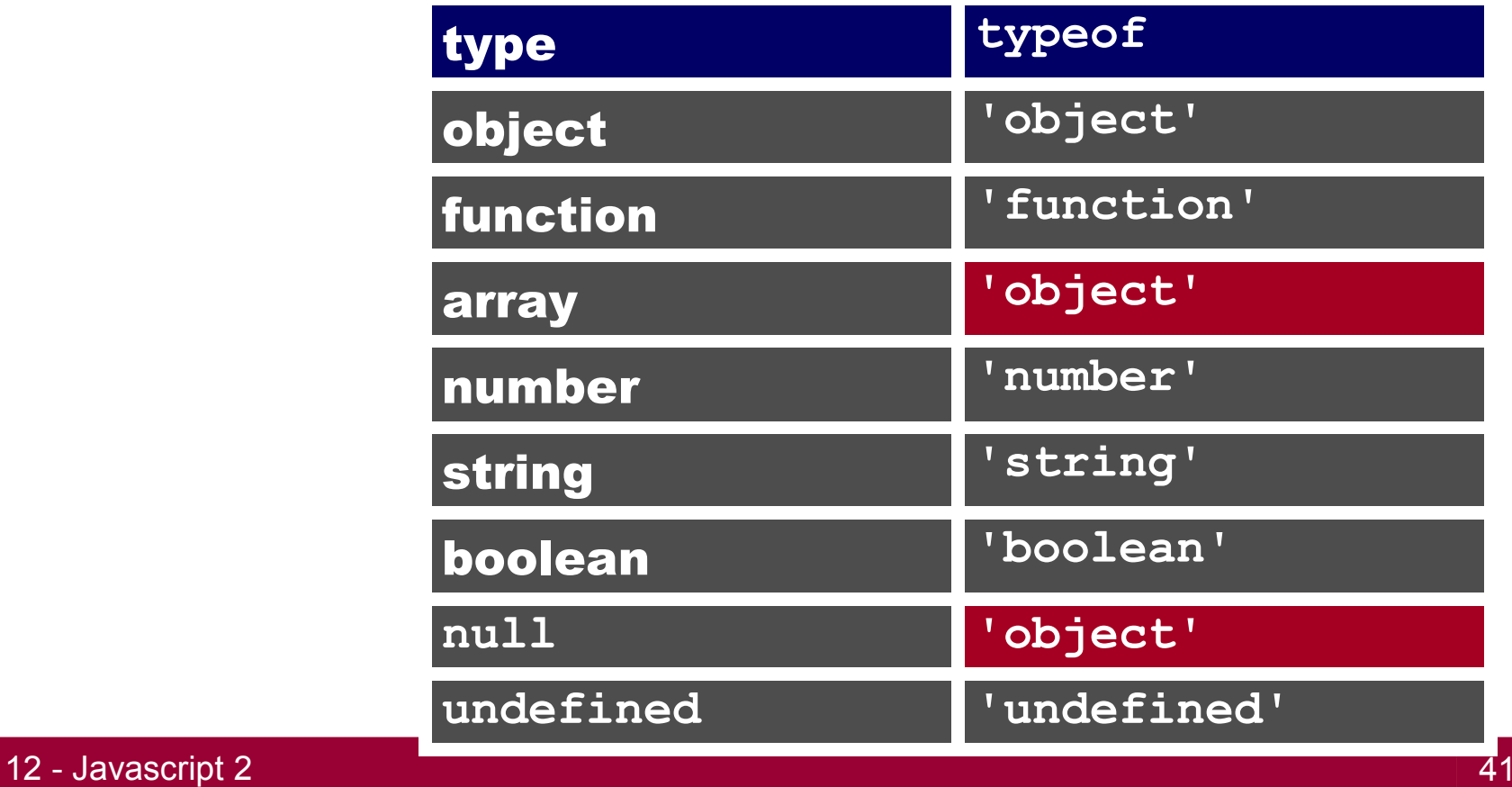

#### jQuery – A Javascript library

- Repetitive tasks should be centralized libraries.
- Writing your own library can be a time consuming process due to maintaining cross browser compatibility.
- Library frameworks that are extensively tested are available for you. But they come with a tradeoff you will have to learn their syntax and familiarize with their Application Programming Interface (API)
- jQuery is one of many javascript libraries : <http://jquery.com/>
- It got very popular for web programming and is widely used.

# jQuery

<script type="text/javascript" src="**jquery.min.js**"></script>

<script type="text/javascript">

...

</script>

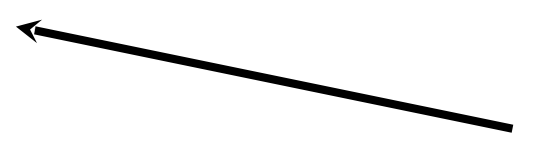

jQuery library must be included before it is used anywhere in the page

# jQuery

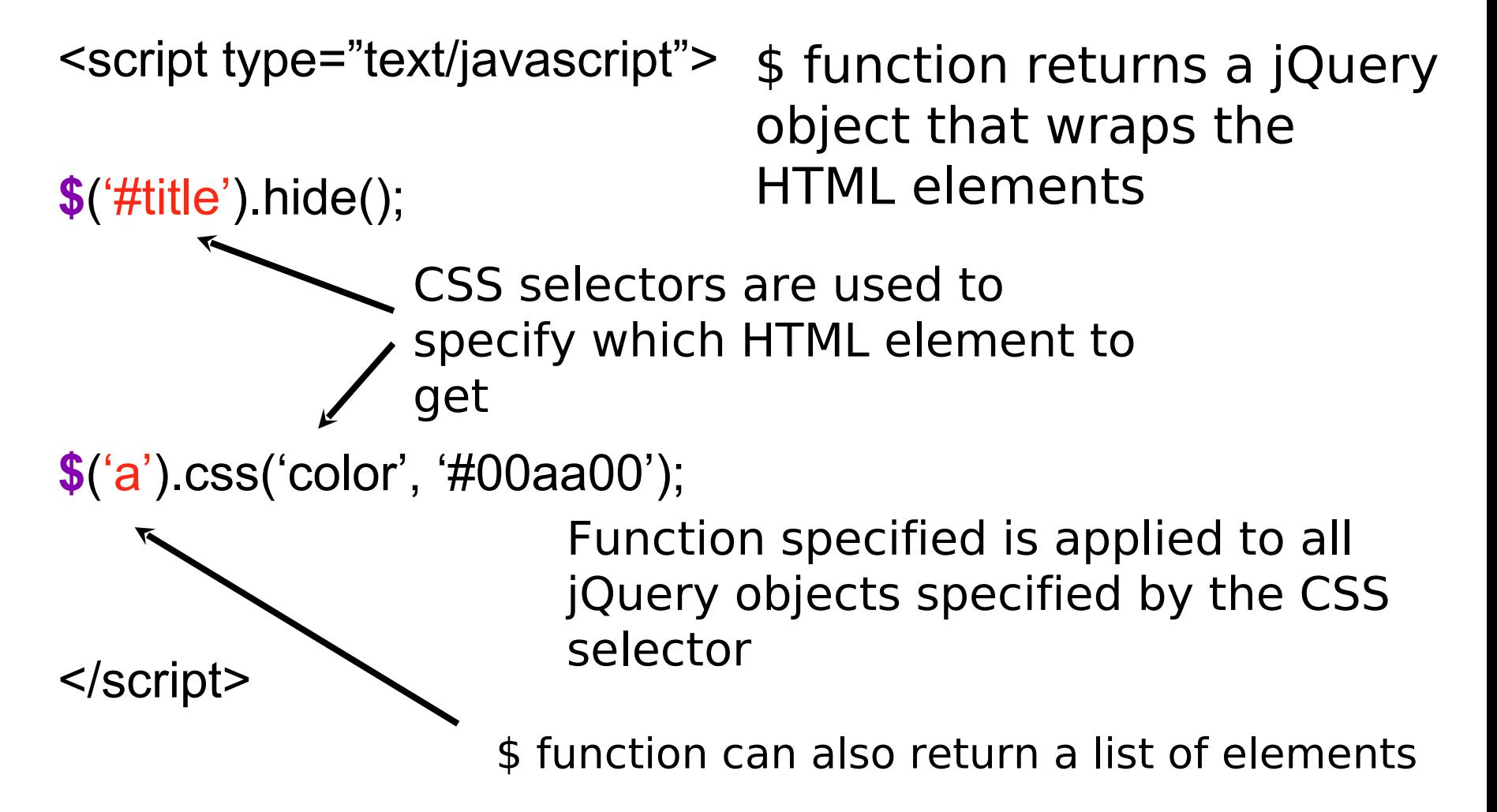

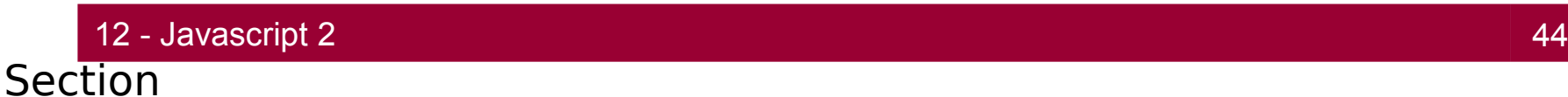

#### **Effects**

If the browser does not understand JavaScript then this link causes nothing to happen

onclick attribute contains JavaScript that is run when the link is clicked

<a href="**#**"

**onclick**="\$('#title').hide(); **return false;**"

>Click to hide the title</a>

Causes the browser to not follow the link

12 - Javascript 2 45

#### Document Object Model

- Document Object Model (DOM) is how the web page looks to the JavaScript code
	- Every html tag is represented as an object
	- Tree-structure
	- Either
		- Linked to the document as rendered by the browser
		- Directly used to render the document
	- Changes to the DOM change the rendered document

#### Document Object Model

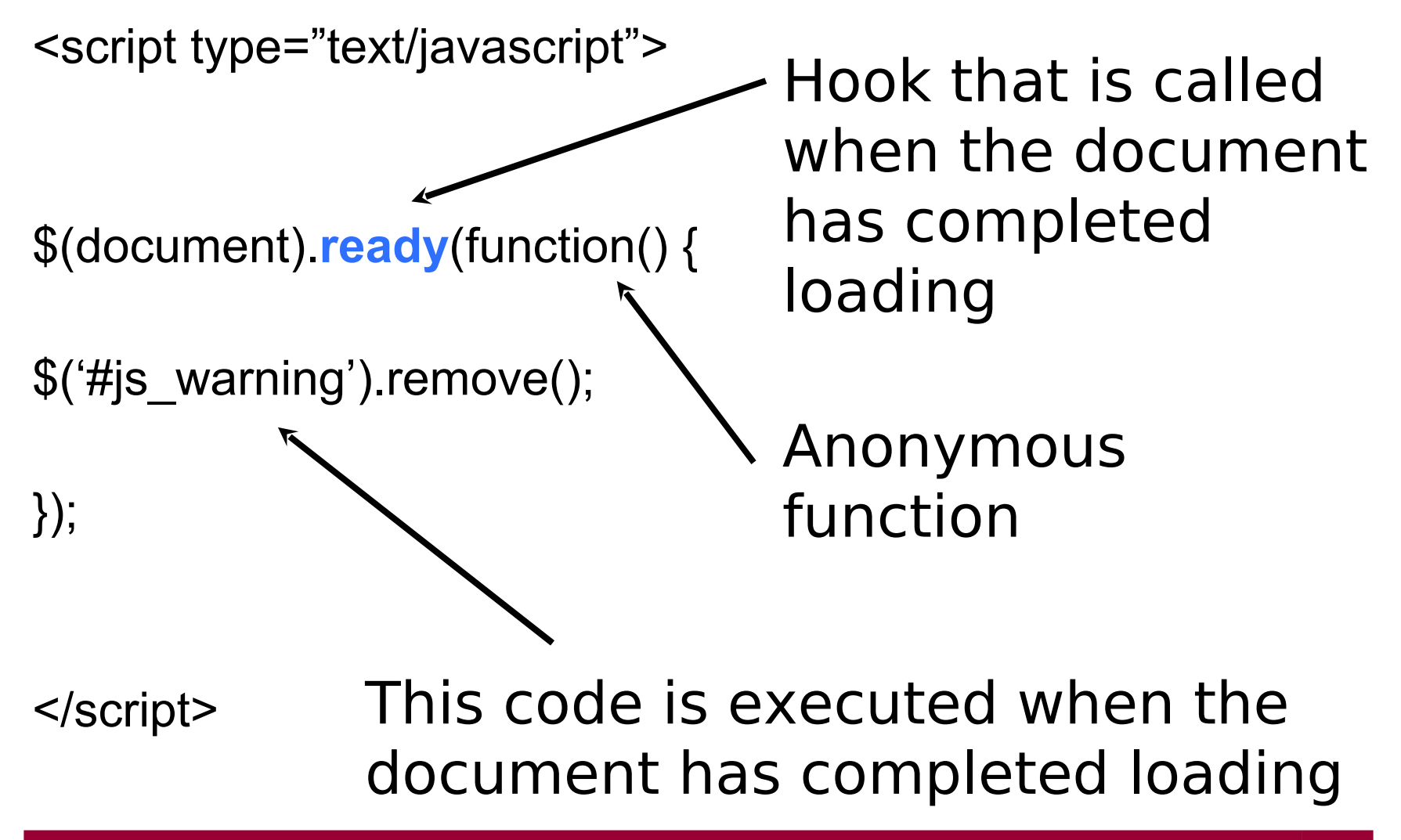

#### Minification vs Obfuscation

- Reduce the amount of source code to reduce download time.
- Minification deletes whitespace and comments.
- Obfuscation also changes the names of things.
- Obfuscation can introduce bugs.
- Never use tools that cause bugs if you can avoid it.

**<http://www.crockford.com/javascript/jsmin.html>**

**EXAMPLE:<http://www.stunnix.com/prod/jo/>**

# JSLint

- JSLint can help improve the robustness and portability of your programs.
- It enforces style rules.
- It can spot some errors that are very difficult to find in debugging.
- It can help eliminate implied globals.
- Commandline versions.
- In text editors and Eclipse.

**http://www.JSLint.com/**

#### **Summary**

- Javascript is a powerful scripting language that helps us to create
	- Dynamic contents
	- Validate data
	- Create Interactivity
- Syntactically it is very similar to Java or C++
- Javascript is Object Based rather than Object Oriented
- Don't build from scratch. Frameworks exist that help in rapid web development.
- Choose your tools carefully and learn to use them.
- Come to the labs :
	- IS Monday 3pm
	- CS Monday 10am, Tuesday 1pm and Friday 9am.